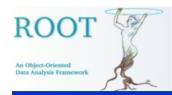

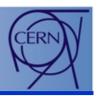

# **Graphics Editor in ROOT**

Ilka Antcheva\*, René Brun, Fons Rademakers

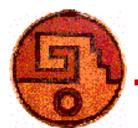

CERN, Geneva, Switzerland

\* funded by PPARK, Swindon, UK

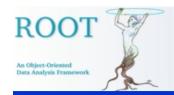

### **Overview**

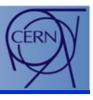

- Main Goals
- Design Solution
  - The "Look"
  - The "Feel"
  - Conceptual Elements
- Editor Usability
- Focus on Users
- Next Steps

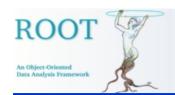

### Main Goals (1)

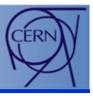

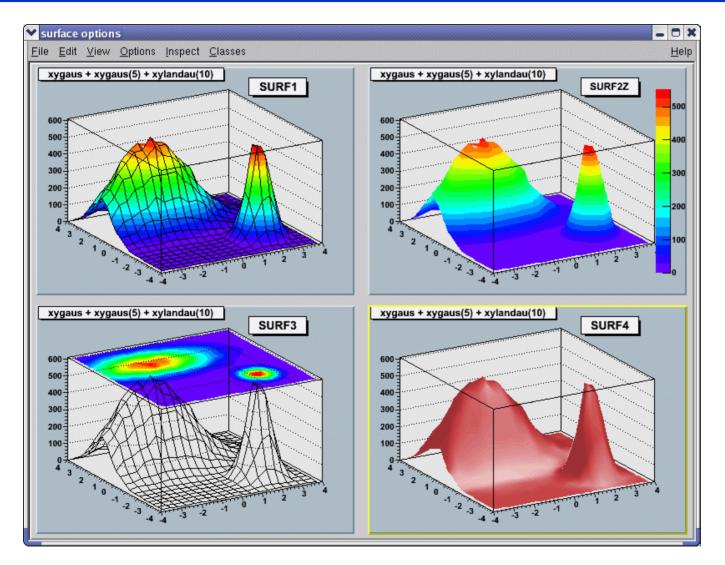

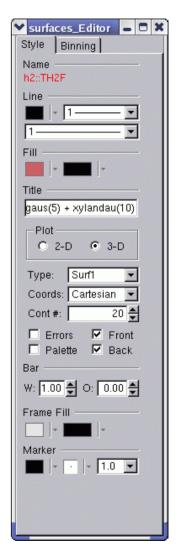

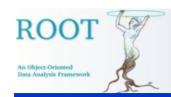

### Main Goals (2)

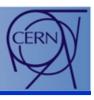

- Object orientation of the editor design keeps users focused on objects, not on how to carry out actions.
- Managing GUI complexity by splitting the graphics editor into discrete units of so-called object editors.
- Editor responds dynamically and presents the right GUI at the right time according to the selected object in the canvas.
- Easy-to-use.
- Require minimal user's training.
- Protect users from obvious errors.

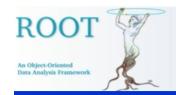

## **Design Solution (1)**

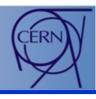

Modular – it loads the corresponding object editor objEditor
according to the selected object obj in the canvas respecting the
class inheritance.

| TArrow   | TAttMarker      | TCurlyArc  | TH1           | TPad              |
|----------|-----------------|------------|---------------|-------------------|
| TAttFill | <b>TAttText</b> | TCurlyLine | TH2           | <b>TPaveStats</b> |
| TAttLine | <b>TAxis</b>    | TFrame     | <b>TGraph</b> |                   |

#### • Algorithm:

- Search for a class name objEditor (correct naming is important).
- Check that this class derives TGedFrame (the editor base class).
- Make an instance of the object editor using TROOT::ProcessLine method.
- Scan all base classes for corresponding object editors.

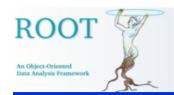

# **Design Solution (2)**

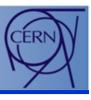

- Signals/slots communication mechanism handles GUI actions.
  - Canvas sends a signal which object is selected.
  - Corresponding object editor is activated and ready for use.

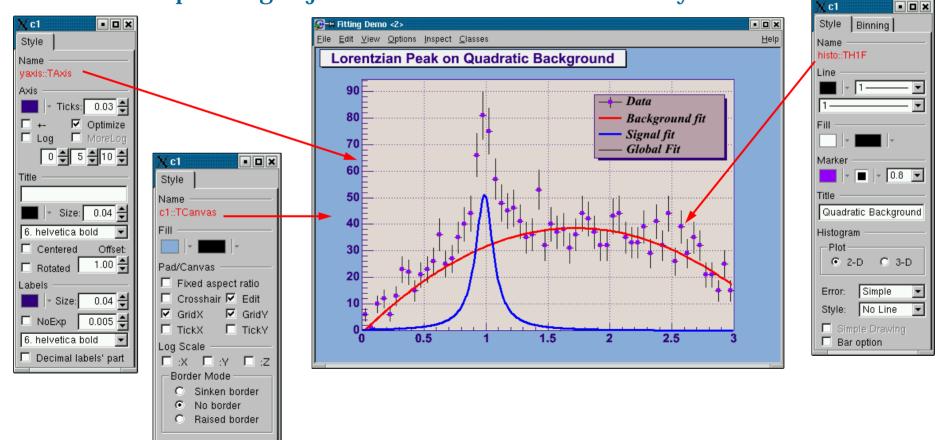

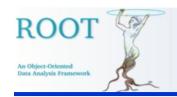

## **Design Solution (3)**

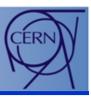

#### ROOT graphics editor can be:

 Embedded – connected only with the canvas in the application window

 Global – has own application window and can be connected to any created canvas in a ROOT session.

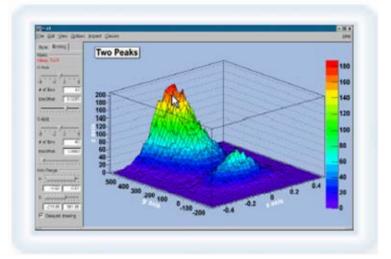

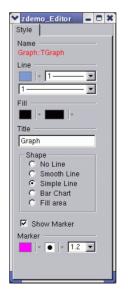

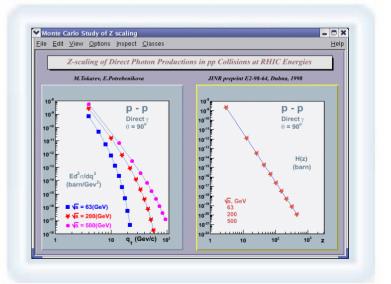

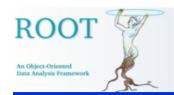

### The "Look"

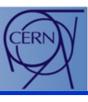

- Color choice to point user's attention to selected object.
- Font choices by default.
- GUI elements: buttons, combo boxes, number and text entries, etc.
- Overall visual impression layout shows the visual hierarchy, consistency and balance.
- Additional redundant texts and labels are avoided by grouping elements.
- Tooltip based help.

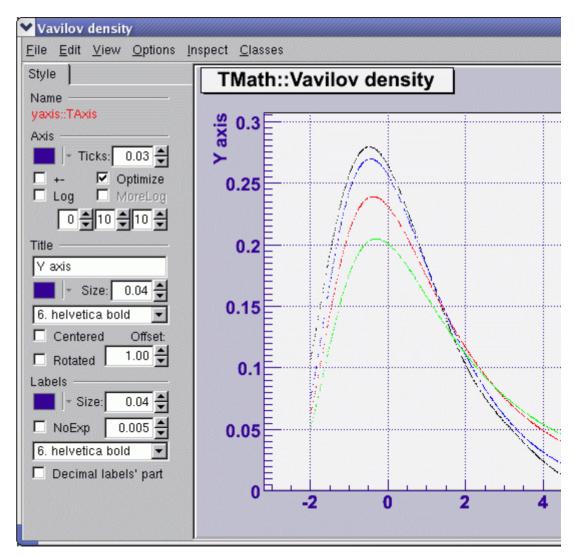

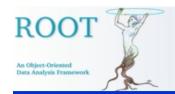

### The "Feel"

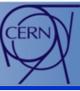

- GUI widget choice its behavior matches functionality.
- GUI element location related to the task flow.
- Navigation and freedom of movement.
  - Minimize total number of clicks
  - No jumps between panels
- Appropriate feedback for each user action.
- GUI text list of reserved words in use, brief messages.

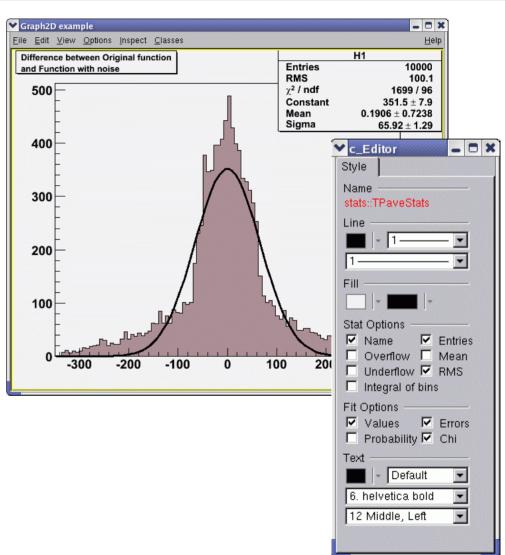

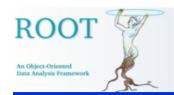

### **Conceptual Elements (1)**

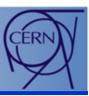

- Easy-to-use.
- Recognition over recall determines design choices.
- Power of each GUI action –
  same things work same way;
  full and continuous feedback
  on the action result.
- Flexibility for change only information relative to the current task is presented; other GUI parts are hidden.
- Capacity for growth.

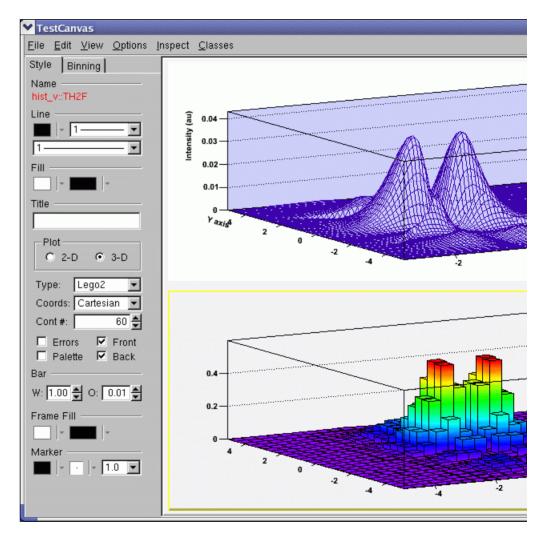

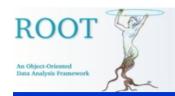

### Conceptual Elements (2)

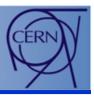

- Can be extended easily by any user-defined object editor this makes GUI design easier and adaptive to the users' profiles.
- Rules to follow:
  - Derive in the code from the base editor class TGedFrame.
  - Correct naming convention: the name of the object editor should be the object class name + 'Editor'.
  - Register the new object editor in the list TClass::fClassEditors in the end of its constructor.
  - Use signals/slots communication mechanism for event processing.
  - Implement SetModel method where to set GUI widgets according to the object's attributes.
  - Implement all necessary slots and connect them to appropriate widget signals.

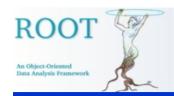

### **Editor Usability**

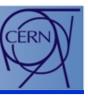

#### To reduce...

- Visual work
- Movements
- Intellectual work
- Memory work

#### Benefits

- Higher productivity
- Overall validation
- Users' confidence

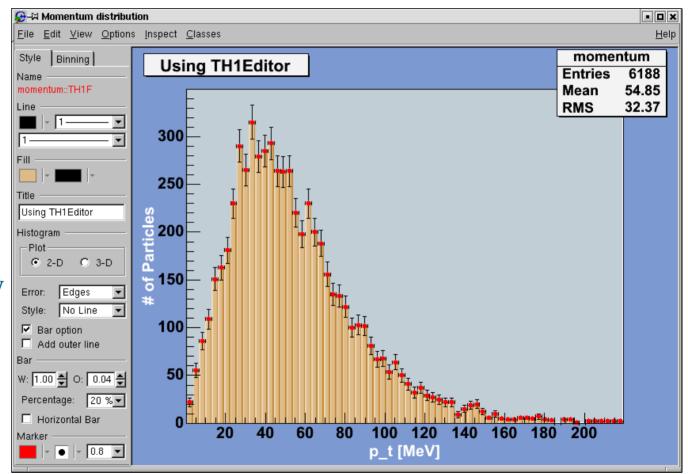

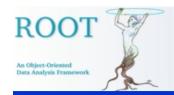

### **Focus on Users**

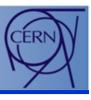

- Novices (for a short time)
  - Theoretical understanding, no practical experience with ROOT
  - Impatient with learning concepts; patient with performing tasks
- Advanced beginners (many people remain at this level)
  - Focus on a few tasks and learn more on a need-to-do basis
  - Perform several given tasks well
- Competent performers (fewer then previous class)
  - Know and perform complex tasks that require coordinated actions
  - Interested in solving problems and tracking down errors
- Experts (identified by others)
  - Ability to find solution in complex functionality
  - Interested in theories behind the design
  - Interested in interacting with other expert systems

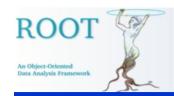

### **Next Steps**

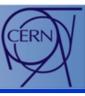

- To include ROOT commands in tooltips of the GUI widgets
- Hide/Show objects
- New object editors
- Help
- HowTo design object editors
- Undo/Redo
- Style Manager
- Fit Panel GUI

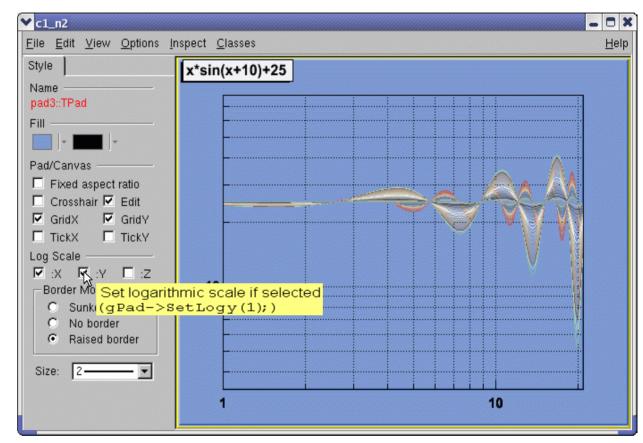

root[9] gPad->SetLogy(1);